## $M6120 - 4$ . cvičení: **M6120cv04** (*EDA Exploratory Data Analysis*  $průzkumová analýza dat)$

# A. **Úvod**

Účelem průzkumové analýzy dat je

- $\bullet$  odhalit zvláštnosti dat,
- $\bullet$  ověřit předpoklady pro následné statistické zpracování.

V průzkumové analýze dat se užívají především grafické metody a ty pak slouží pro

- $\bullet$  zjednodušení popisu dat,
- identifiikaci typu rozdělení výběru,
- pro zlepšení rozdělení dat.

Při průzkumové analýze dat se využívá především robustních kvantilových charakteristik, které umožňují sledování lokálního chování dat. Mezi základní statistické charakteristiky patří

- $\bullet$  stupeň symetrie a špičatosti rozdělení výběru
- $\bullet$  lokální koncentrace dat
- přítomnost vybočujících dat

### B. Typy dat:

- (1) **Nominální** proměnná je taková, o jejíž dvou hodnotách můžeme pouze říci, zda jsou stejné či různé (škola, fakulta, obor, krevní skupiny: A, B, O, A/B). Hodnotami mohou být texty (písmena), případně i číselné kódy.
- (2) **Ordinální (pořadová)**, u jejíž dvou hodnot můžeme navíc určit pořadí (úroveň spokojenosti, vzdělání). Jako hodnoty lze použít text, datum, číslo.
- (3) Intervalová (rozdílová) proměnná je taková, pro jejíž dvě hodnoty můžeme navíc (k možnostem ordinální proměnné) vypočítat, o kolik je jedna hodnota větší (resp. menší) než druhá (měsíční příjem domácnosti, počet dětí v rodině). Hodnotami jsou tedy čísla.
- (4) **Poměrová (podílová)** proměnná je ta, pro jejíž dvě hodnoty můžeme navíc (k možnostem intervalové proměnné) vypočítat, kolikrát je jedna hodnota větší (resp. menší) než druhá, tzn. jedná se pouze o kladné hodnoty (počet členů domácnosti).

Nominální a ordinální proměnné jsou souhrnně označovány jako kvalitativní; intervalové a poměrové proměnné jsou souhrnně označovány jako kvantitativní.

Kvantitativní proměnné můžeme podle jiného hlediska dělit na

- (a) Diskrétní, které nabývají pouze celočíselných obměn (počet válců automobilu), a
- (b) Spojité, jež mohou nabývat libovolných hodnot z určitého intervalu (věk respondenta, cena výrobku, roční příjem domácnosti).

Nominální, ordinální a kvantitativní diskrétní proměnné můžeme souhrnně označit jako kategoriální (obměny těchto proměnných nazýváme kategoriemi). Podle jiného hlediska je můžeme dělit na

- (i) dichotomické (alternativní, binární), které nabývají pouze dvou kategorií (ekonomicky aktivní a neaktivní, kuřák a nekuřák), a
- (ii) polytomické (množné), jež nabývají více než dvou kategorií (rodinný stav, obor).

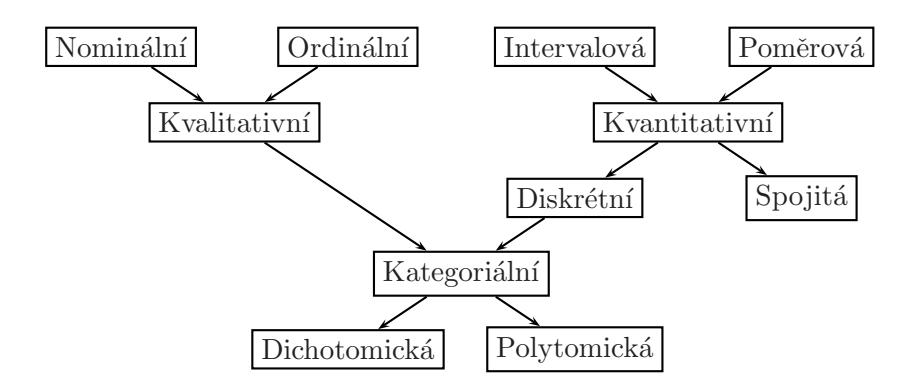

Proměnné určitého typu můžeme převádět, např.

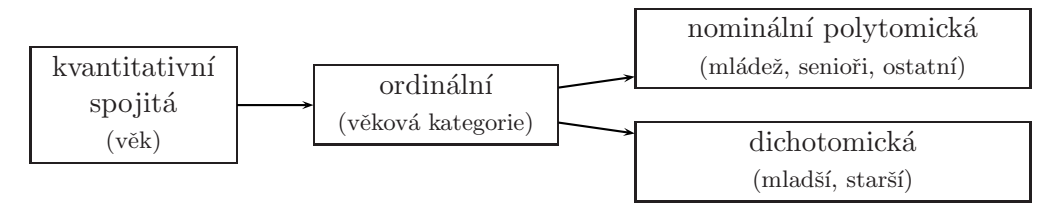

## C. Základní popisné statistiky

Cílem teorie odhadu je na základě náhodného výběru odhadnout

- rozdělení pravděpodobnosti,
- popřípadě některé parametry tohoto rozdělení,
- anebo nalézt odhad nějaké funkce parametrů  $\theta$ , tj.  $\gamma(\theta)$ .

Rozdělení náhodné veličin X při neznámých parametrech  $\theta \in \Theta$  je vyčerpávajícím způsobem určeno distribuční funkcí

$$
F(x; \theta) = P(X \le x) \quad \text{pro } x \in \mathbb{R}, \ \theta \in \Theta.
$$

Informaci obsaženou v náhodném výběru lze zužitkovat k popisu distribuční funkce pomocí výběrové (empirické) distribuční funkce. Mějme  $\mathbb{1}\{X_1, \ldots, X_n\} \simeq F(x; \theta)$ .

Zaved'me tzv. **indikátor množiny** předpisem:  $I_B(x) = \begin{cases} 1 & x \in B, \\ 0 & A, B \end{cases}$ 0  $x \notin B$ a pro  $x \in \mathbb{R}$  indikátor jevu:  $I_i(x) = I_{(-\infty,x>}(X_i) = \begin{cases} 1 & X_i \leq x, \\ 0 & Y_i > x_i \end{cases}$ 0  $X_i > x$ . pro  $i = 1, \ldots, n$ . Potom  $I_1(x), \ldots, I_n(x)$  jsou nezávislé náhodné veličiny se stejným alternativním rozdělením pravděpodobností s parametrem  $\pi \in (0,1)$ , tj.  $\mathbb{1}{I_1, \ldots, I_n} \simeq A(\pi)$ . Parametr  $\pi$ je roven pravděpodobnosti úspěchu, tj.

$$
P(I_i(x) = 1) = P(X_i \leq x) = F(x; \theta) \Rightarrow \boxed{\perp\{I_1, \ldots, I_n\} \simeq A(\pi = F(x; \theta))}.
$$

Položme

$$
Y(x) = \sum_{i=1}^{n} I_i(x)
$$
  

$$
F_n(x) = \frac{Y(x)}{n}
$$

a postupně počítejme

$$
\boxed{EF_n(x)} = E\frac{Y(x)}{n} = \frac{1}{n}Y_n = \frac{1}{n}\sum_{i=1}^n I_i(x) = \frac{1}{n} \cdot n \ F(x;\theta) = \boxed{F(x;\theta)}.
$$

Protože posloupnost $\{F_n(x)\}_{n=1}^\infty$ splňuje jak slabý, tak silný zákon velkých čísel, tak platí

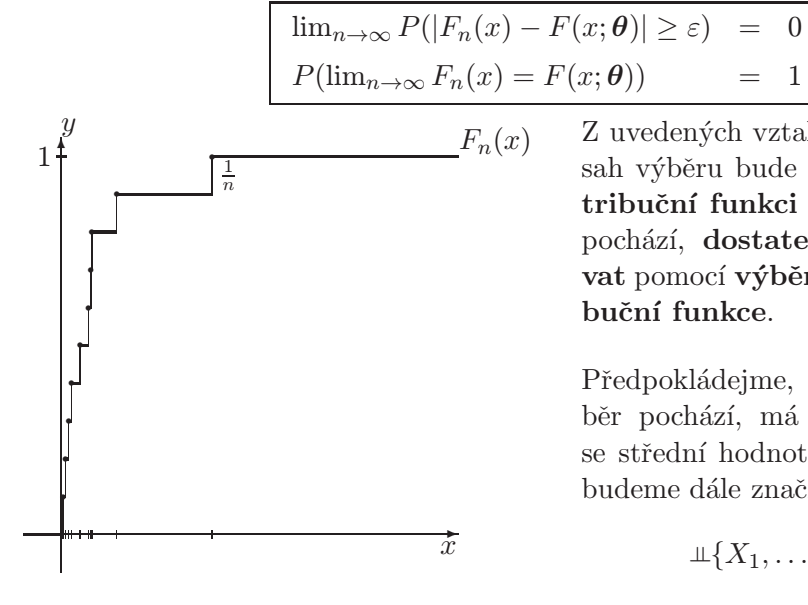

Z uvedených vztahů je vidět, že pokud rozsah výběru bude dostatečně velký, lze distribuční funkci rozdělení, z něhož výběr pochází, dostatečně přesně aproximovat pomocí výběrové (empirické) distribuční funkce.

.

Předpokládejme, že rozdělení, z něhož výběr pochází, má konečné druhé momenty se střední hodnotou  $\mu$  a rozptylem  $\sigma^2$ , což budeme dále značit

$$
\perp \{X_1,\ldots,X_n\} \simeq \mathcal{L}(\mu,\sigma^2).
$$

Tedy pro každé  $i = 1, \ldots, n$  platí

$$
\begin{array}{rcl}\nEX_i & = & \mu \\
DX_i & = & \sigma^2\n\end{array}.
$$

Potom tyto charakteristiky zřejmě závisí na parametru  $\theta$ , nebot'

$$
\mu = \int_{-\infty}^{\infty} x dF(x; \theta) \n\sigma^2 = \int_{-\infty}^{\infty} (x - \mu)^2 dF(x; \theta)
$$

proto bude lépe značit je  $\left|\mu(\boldsymbol{\theta})\right|$  a  $\left|\sigma^2(\boldsymbol{\theta})\right|$  místo  $\mu$  a  $\sigma^2$ .

Všimněme si dále, že pro každé  $x \in \mathbb{R}$  je  $|F_n(x) = F_n(X_1, \ldots, X_n)|$  statistikou, tím také náhodnou veličinou (která nabývá hodnot mezi nulou a jedničkou) a tím i funkcí elementárního jevu  $\omega \in \Omega$ .

Zvolíme-li  $\omega$  libovolně, ale pevně a uvažujeme-li  $\boxed{F_n(x)}$  jako funkci proměnné x, pak lze snadno odvodit, že je tato funkce distribuční funkcí nějaké náhodné veličiny a lze zavést její střední hodnotu a rozptyl

$$
\mu_n = \int_{-\infty}^{\infty} x dF_n(x; \theta) = \frac{1}{n} \sum_{i=1}^n X_i
$$
  

$$
\sigma_n^2 = \int_{-\infty}^{\infty} (x - \mu)^2 dF(x; \theta) = \frac{1}{n} \sum_{i=1}^n (X_i - \mu_n)^2
$$

Zřejmě  $\mu_n$  a  $\sigma_n^2$  jsou borelovské funkce náhodného výběru a tedy statistiky a lze je považovat za odhady parametrických funkcí  $\mu(\theta)$  a  $\sigma^2(\theta)$ . Lze očekávat, že čím bude rozsah náhodného výběru větší, tím bude odhad uvedených parametrických funkcí kvalitnější.

Připomeňme si další momentové charakteristiky a z nich odvozené číselné charakteristiky (závislost na neznámém parametru  $\theta$  pro přehlednost dále vypustíme)

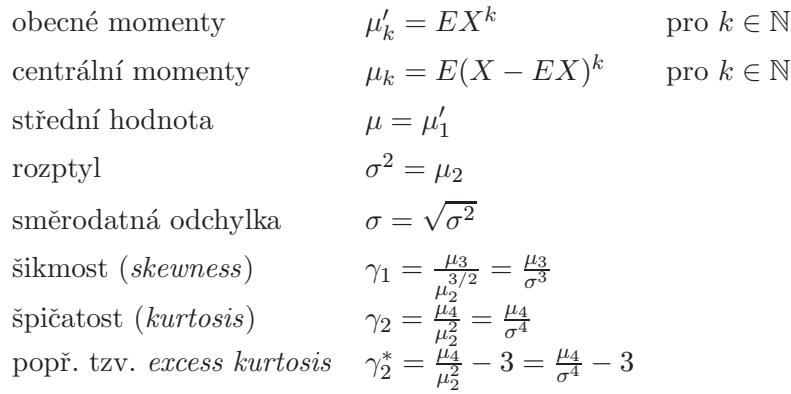

kterým odpovídají dva nejdůležitější výběrové protějšky (vypočítané z náhodného výběru  $X_1, \ldots, X_n$ , resp. z jejich realizací  $x_1, \ldots, x_n$ )

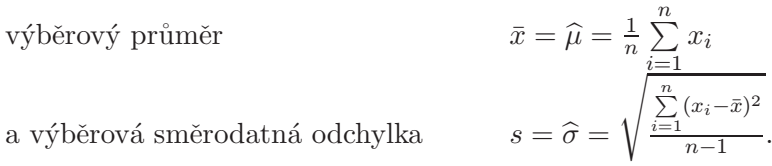

Velmi důležité jsou také kvantily, které definujeme pomocí kvantilové funkce

$$
Q(p) = \inf\{x \in \mathbb{R} : F(x) = P(X \le x) \ge p\}
$$
 kde  $p \in (0, 1)$ ,

a to především

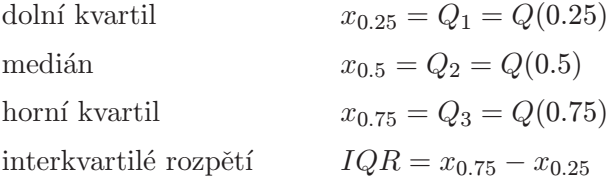

#### Empirická (výběrová) kvantilová funkce

Je definována pomocí náhodného výběru

$$
\perp \hspace{-0.25cm} \perp \{X_1,\ldots,X_n\}
$$

takto

kde

$$
X_{(1)} \leq X_{(2)} \leq \cdots \leq X_{(n)}
$$

 $Q_{emp}(p_i) = X_{(i)}$  pro  $p_i = \frac{i - \frac{1}{2}}{n}$ ,

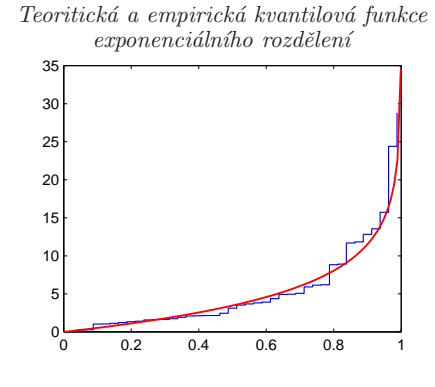

jsou tzv. pořádkové statistiky, tj. uspořádaný  $n\hat{a}hodn\hat{v}$  výběr. 0.2 0.4 0.6 0.8

# D. Grafické prostředky průzkumové analýzy dat

- NOMINÁLNÍ ZNAKY: sloupcový nebo koláčový graf četností znaků
- $\bullet$  ORDINÁLNÍ ZNAKY:
	- $-$  diagram rozptýlení, kdy se jednorozměrná data zobrazují rozptýleně (jittering), aby byla patrna četnost jednotlivých hodnot znaků.
	- $-$  krabicový graf (box plot, box and whisker plot)
		- ∗ obyčejný

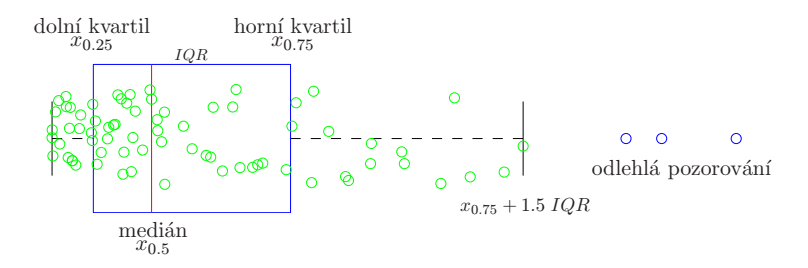

∗ vrubový (s intervalem spolehlivosti pro medián).

## $\bullet$  KVANTITATIVNÍ ZNAKY:

 $-$  HISTOGRAM je nejstarším a v praxi patrně nějpoužívanějším neparametrick´ym odhadem hustoty.

Při jeho konstrukci rozložíme reálnou osu na stejně dlouhé intervaly (s výjimkou krajních) a na každém z nich neznámou hustotu odhadneme konstantou rovnou podílu počtu pozorování, jež do daného intervalu padnou, k hodnotě  $nh_n$ , kde  $h_n$  je délka intervalu a n je celkový počet dat.

Největším problémem histogramu je optimální volba počtu subintervalů  $k_{opt}$  a jejich délky  $h_{opt}$ :

∗ Sturgersovo pravidlo  $\boxed{k_{opt} = \lceil 1 + \log_2 n \rceil = \lceil 1 + 3.3 \log_{10} n \rceil}$  kde  $\lceil x \rceil$  značí celočíselnou část čísla  $\overline{x}$  plus jedna.

∗ Jestliže však data nejsou normální, ale zešikmená nebo s jinou špičatostí než normální, Doane (1976) doporučuje zvýšit počet subintervalů o

$$
\frac{\lceil \log_2(1 + \widehat{\gamma}_1 \sqrt{\frac{n}{6}}) \rceil}{\frac{\text{coficientu}}{\text{isilmost}}}
$$

kde  $\widehat{\gamma}_1$  je odhad standardizovaného koeficientu šikmosti.<br>-

∗ Pro přibližně symetrická rozdělení výběru lze k<sub>opt</sub> počítat podle vztahu  $k_{opt} = \lceil 2\sqrt{n} \rceil$ 

(viz. Meloun, Militký  $(1994)$ ).

∗ V ˇsirok´em rozmez´ı velikost´ı v´ybˇer˚u je moˇzn´e uˇz´ıt v´yraz

$$
k_{opt} = \lceil 2.46(n-1)^{0.4} \rceil
$$

(viz. Meloun, Militk´y (1994)).

- ∗ Pokud se neočekává příliš sešikmené rozdělení výběru, je výhodné volit konstatní délku třídních intervalů $h_{opt}$ a Scott(1979) navrhuje jako optimální volit  $h_{opt} = 3.5 \hat{\sigma} n^{-\frac{1}{3}},$  kde  $\hat{\sigma}$  je nějaký odhad směrodatné odchylky.
- ∗ Freedman a Diaconis (1981) navrhují robustnější odhad  $\Big| h_{opt} = 2~IQR~n^{-\frac{1}{3}}$ kde  $IQR$  je interkvartilové rozpětí.
- ∗ Pro komplikovanější tvary výběrových rozdělení je třeba zvětšít počet třídních intervalů, nebo případně užít speciálních postupů hledání třídních intervalů nekonstatních délek.
- ∗ MATLAB používá v proceduře histfit $\boxed{k_{opt}=\lceil \sqrt{n} \rceil}$  $Viz.$  nbins = ceil(sqrt(n));
- ∗ Jazyk R umožňuje volby: *Sturgersovo pravidlo* (breaks="Sturges" implicitní volba), další možností je Scottovo pravidlo (breaks="Scott"), popř. Freedmanovo–Diaconisovo pravidlo (breaks="Freedman-Diaconis" nebo zkráceně breaks="FD" – doporučená volba).
- KVANTILOVÉ GRAFY  $(Q-Q \text{ }gray, Q-Q \text{ }plots, Quantile-quantile \text{ }plots)$ pomocí kterých můžeme např. porovnávat
	- ∗ teoretické a výběrové kvantily,
	- ∗ kvantily dvou výběrů.

Kontrola normality: v tomto případě se  $Q-Q$  graf nazývá také rankitový graf. Je-li  $X_{(1)},\ldots,X_{(n)}$  setřídný náhodný výběr ze standardizovaného normálního rozdělení  $N(0, 1)$  s distribuční funkcí  $\Phi(x)$ . Pak

$$
EX_{(i)} \approx \eta_i = \Phi^{-1}\left(\frac{i - 3/8}{n + 1/4}\right)
$$
 viz. Blom (1958).

Je-li  $X_{(1)},\ldots,X_{(n)}$  setřídný náhodný výběr z normálního rozdělení  $N(\mu,\sigma^2)$ , pak

$$
EX_{(i)} \approx \mu + \sigma \eta_i
$$

a graf realizací  $x_{(i)}$  oproti  $\eta_i$  by přibližně měla být přímka.

Rankitový graf tedy umožňuje orientační zařazení výběrového rozdělení do skupin podle šikmosti, špičatosti a délky konců. Konvexní, resp. konkávní, průběh Q–Q grafu zde indikuje sešikmené rozdělení výběru, zatímco esovitý průběh ukazuje na rozdílnost v délce konců ve srovnání s normálním rozdělením. Je možné indikovat i směs normálních rozdělení nebo přítomnost vybočujících bodů.

– **PRAVDĚPODOBNOSTNÍ GRAF (P–P plot)**: pravděpodobnostní grafy jsou alternativou ke Q–Q grafům. Slouží k porovnání distribuční funkce výběru (vyjádřené přes pořadovou pravděpodobnost) se standardizovanou distribuční funkcí zvoleného teoretického rozdělení. V případě normálního rozdělení se P–P graf nazývá také normal probability plot.

Na následujících třech obrázcích budeme demonstrovat použití Q–Q grafů pro simulovaná data z exponenciálního, Poissonova a normálního rozdělení.

Pokud jsou generovaná data ze stejné rodiny rozdělení, body leží zhruba na přímce a plat´ı

$$
X_{(i)} \approx Q(p_i) = F^{-1}(p_i)
$$
 pro  $X \sim F(x)$  a  $Y_{(i)} \approx a + bQ(p_i)$  pro  $Y \sim F\left(\frac{x-a}{b}\right)$ .

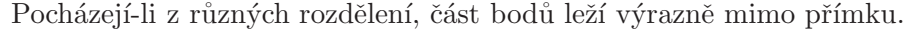

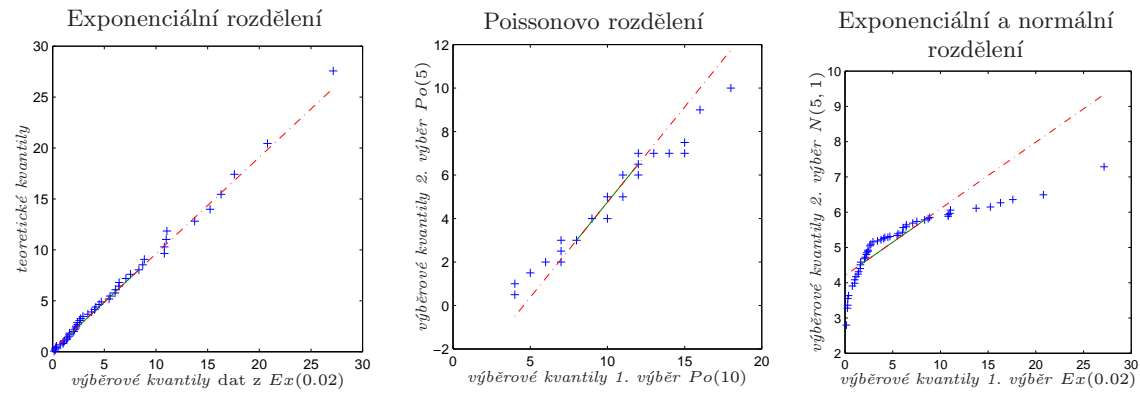

### Příklad 1: Posouzeni výsledků Amthaureova IQ testu

Ve 20. století vznikly s rozvojem zkoumání osobnosti stovky testů inteligence. Mnohé z nich však zapadly v zapomnění a dnes se již nepoužívají. Současná psychologie většinou využívá testů inteligence jen několik, které se ukázaly být nejpřesnější a nejkvalitnější. Mnohé z nich jsou sice desetiletí staré, ale důkladně prověřené a neustále vylepšované.

Test struktury inteligence publikoval v roce 1953 Rudolf Amthauer. Test inteligence si klade za cíl nejen určit hodnotu IQ, ale také zjistit strukturu inteligence (zda převažuje inteligence slovní, vizuální, prostorová, apod.).

Test je určen osobám starším 13 let. Lépe se hodí pro testování osob s průměrným a nadprůměrným intelektem, protože je obtížný a náročný na rychlost myšlení i pozornost.

Test je složen z 9 typů otázek. Je tvořen úkoly, kde se pracuje se slovy – doplňuje se vhodné slovo do věty, vyřazuje se slovo, které nepatří mezi ostatní, hledají se analogická slova a tvoří se pojmy nadřazené. Nalezneme zde také úlohy týkající se matematických schopností – početní úlohy a číselné řady. A nakonec jsou zde obsaženy úkoly na prostorovou představivost a 2D inteligenci.

Popis dat je v souboru s204.inf, samotná data jsou uložena v souboru s204.txt.

Nejprve načteme popisný soubor pomocí příkazu readLines. Díky tomu, že je příkaz v závorkách, ihned se zobrazí obsah proměnné popis.

```
> fileTxt <- paste(data.library, "s204.inf", sep = "")
> con <- file(fileTxt)
> (popis <- readLines(con))
[1] "S204: Posouzeni vysledku Amthaureova testu u 98 studentu"
[2] "[1] skore Amthaureova testu"
[3] "V ramci prijimaciho rizeni absolvuji uchazeci o studium na vysoke skole "
[4] "Amthaueruv test struktury inteligence. Vysledky tohoto testu se vyjadruji"
[5] "prostrednictvim tzv. hrubeho skore. Ze studentu prijatych ke studiu"
[6] "behem 4 let byl proveden nahodny vyber 98 studentu."
[7] ""
```
#### > close(con)

Nyní načteme datový soubor s204.txt pomocí příkazu scan a vytvoříme proměnnou typu vector.

```
> fileDat <- paste(data.library, "s204.txt", sep = "")
> skore <- scan(fileDat)
> str(skore)
```
num [1:98] 77 105 110 88 128 104 94 104 129 96 ...

Protože máme k dispozici kvantitativní data, budeme u nich zkoumat polohu, variabilitu, šikmost, špičatost, typ rozdělení, apod.

Velmi stručnou charakteristiku dat (hlavně co do charakteristiky polohy) dostaneme v R pomocí příkazu summary

```
> summary(skore)
```
Min. 1st Qu. Median Mean 3rd Qu. Max. 72.0 101.2 109.0 109.9 120.0 148.0

Zjistíme tak

 $\bullet$  minimální a maximální hodnoty (viz příkazy min a max)

> min(skore) [1] 72 > max(skore)

[1] 148

• průměr (příkaz mean),

```
> mean(skore)
```

```
[1] 109.8776
```
• dále výběrový medián (příkaz median)

```
> median(skore)
```
[1] 109

• výběrový dolní a horní kvartil (příkazy quantile(skore, 0.25) a quantile(skore, 0.75))

```
> quantile(skore, 0.25)
   25%
101.25
> quantile(skore, 0.75)
75%
120
```
#### Variabilitu dat zjistíme

- pomocí výběrového rozptylu či výběrové směrodatné odchylky (má stejnou měrnou jednotku jako vstupní data)
- > var(skore) [1] 276.0467 > sd(skore) [1] 16.61465  $\bullet$  pomocí rozsahu dat, což je hodnota minima a maxima (velmi hrubá míra variability)
	- > range(skore) [1] 72 148
	- > diff(range(skore))
	- [1] 76
- pomocí interkvartilového rozpětí (robustní míra variability)

```
> diff(quantile(skore, probs = c(0.25, 0.75)))
 75%
18.75
```
Sikmost a špičatost vypočítáme pomocí příkazů, které získáme z balíčku moments

```
> library(moments)
> skewness(skore)
```
[1] -0.02934328

```
> kurtosis(skore)
```
[1] 2.931691

Pomocí krabicového grafu můžeme snadno posoudit polohu, variabilitu dat, odlehlá pozorování.

Do našeho grafu navíc ještě přidáme polohu výběrového průměru a výběrový průměr plus/minus výběrová směrodatná odchylka.

```
> rb <- boxplot(skore, notch = TRUE, horizontal = TRUE, col = "bisque")
> mtext("Comparing boxplot()s and non-robust mean +/- SD", side = 3, line = 0.04,
     cex = 1.25> Mean <- mean(skore)
> SD <- sd(skore)
> abline(v = Mean, col = "red", lty = 2)
> abline(v = Mean - SD, col = "orange", 1ty = 2)> abline(v = Mean + SD, col = "orange", lty = 2)> mtext(paste("mean=", round(Mean, 2), sep = ""), side = 1, line = -1.04,
    at = Mean)
> mtext(paste("mean-sd=", round(Mean - SD, 2), sep = ""), side = 1, line = -1.04,
    at = Mean - SD, adj = 1)
> mtext(paste("mean+sd=", round(Mean + SD, 2), sep = ""), side = 1, line = -1.04,
     at = Mean + SD, adj = 0
```
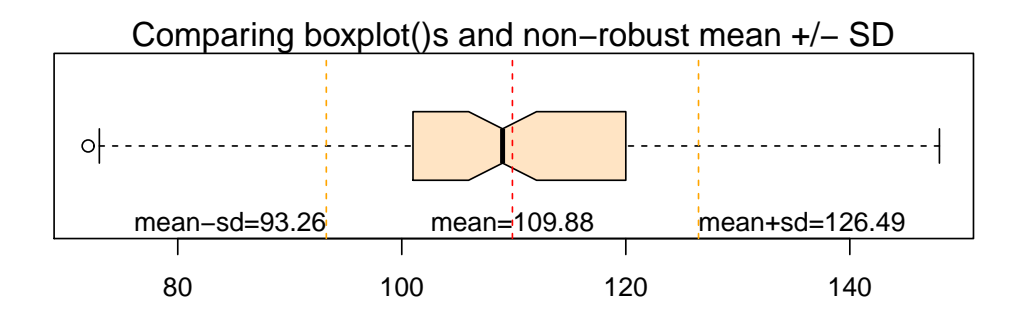

Obrázek 1: Krabicový graf (vrubovaný) pro hodnoty Amthauerova IQ testu.

Normalitu graficky ověříme následujícím způsobem

```
> qqnorm(skore)
> qqline(skore, col = "red")
```
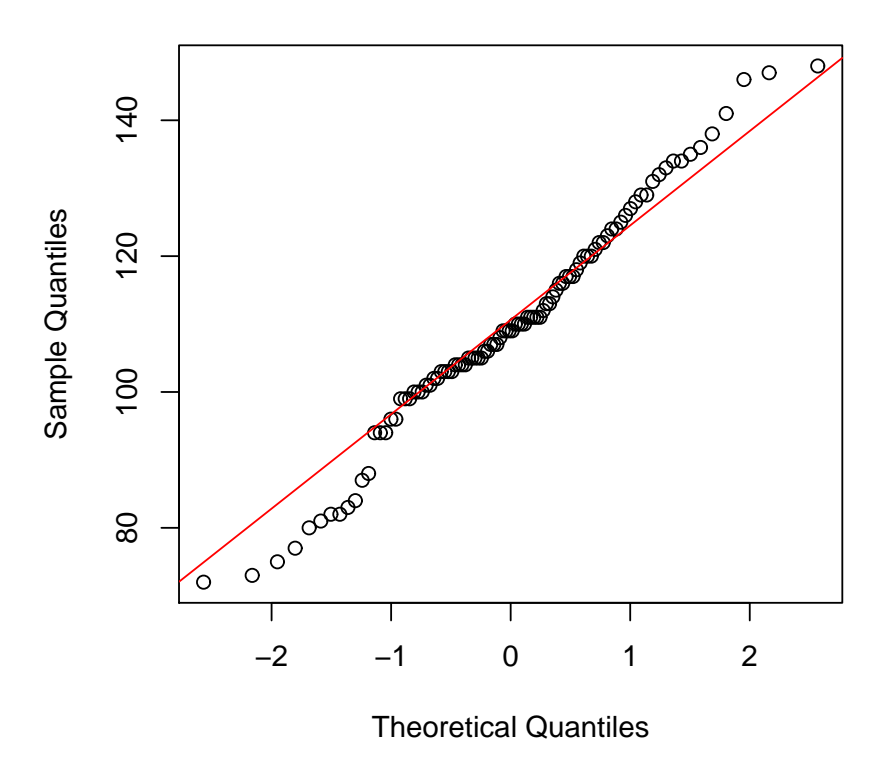

**Normal Q−Q Plot**

Obrázek 2: Ověření normality pro hodnoty Amthauerova IQ testu.

Vidíme, že nejnižší a nejvyšší hodnoty leží mimo přímku.

Nyní vytvoříme histogram, jádrový odhad hustoty vstupních dat a navíc ještě vykreslíme normální hustotu, kde střední hodnota a rozptyl jsou určeny výběrovými odhady. Tento graf již více odhalí příčiny, proč normalita nedopadla nejlépe.

```
> x <- skore
> par(max = c(4, 2, 1, 0) + 0.75)> h <- hist(x, probability = TRUE, breaks = "FD", xlab = "IQ score",
     main = "Histogram, Kernel Density Estimate, Normal Curve")
> xfit \leq seq(min(x), max(x), length = 512)
> yfit \leftarrow dnorm(xfit, mean = mean(x), sd = sd(x))
> lines(xfit, yfit, col = "dodgerblue", lwd = 2)
> lines(density(x, n = 512), lwd = 2, col = "red", lty = 2)
> rug(x, side = 1, ticksize = 0.02, col = "grey20")> legend("topright", legend = c("Histogram", "Kernel Density Estimate",
     "Normal Density"), col = c("black", "red", "dodgerblue"),
     lty = c(1, 2, 1), bty = "n", title = "Line Types")
```
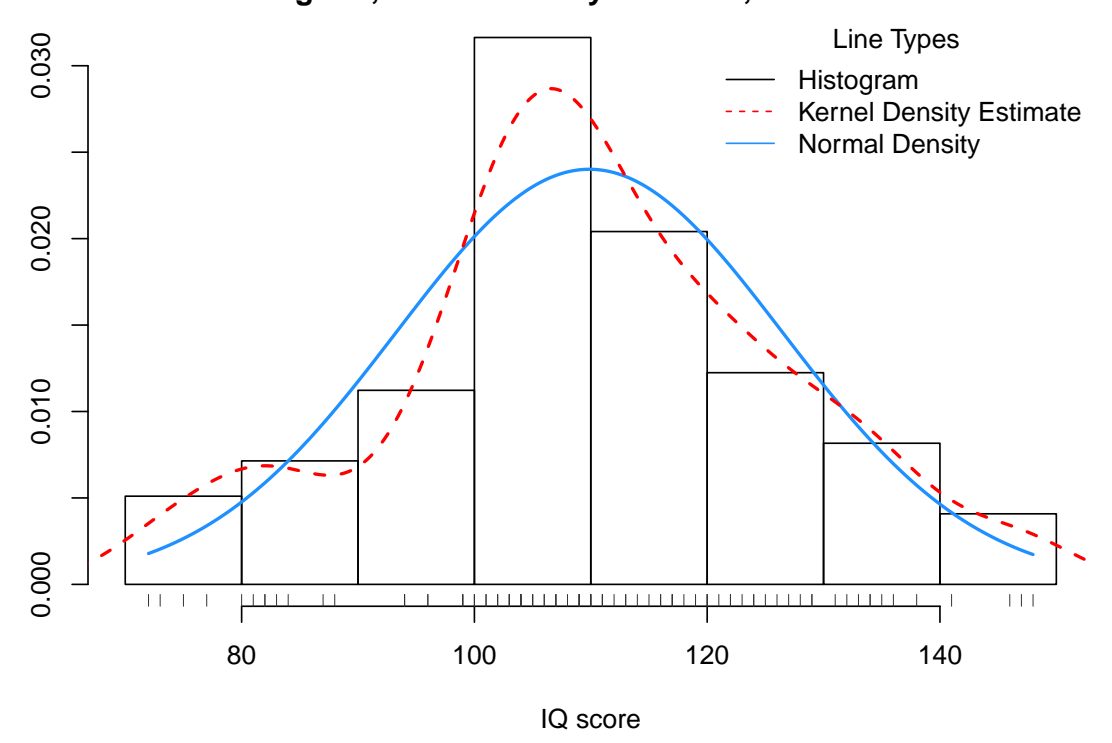

**Histogram, Kernel Density Estimate, Normal Curve**

Obrázek 3: Histogram, jádrový odhad hustoty, normální hustota pro hodnoty Amthauerova IQ testu.

PŘÍKLAD 2: DATA ON FERTILITY AND CONTRACEPTION IN DEVELOPING COUN-**TRIES** 

Popis dat je v souboru robey.cbk, samotná data jsou uložena v souboru robey.dat.

Nejprve načteme popisný soubor pomocí příkazu readLines. Díky tomu, že je příkaz v závorkách, ihned se zobrazí obsah proměnné popis.

```
> fileTxt <- paste(data.library, "robey.cbk", sep = "")
> con <- file(fileTxt)
> (popis <- readLines(con))
 [1] "Data on Fertility and Contraception in Developing Countries"
 [2] "[1] Nation"
 [3] "[2] Region"<br>[4] " Afr
 [4] " Africa"<br>[5] " Asia
 [5] " Asia = Asia and Pacific"<br>[6] " Latin-Amer = Latin America and
 [6] " Latin-Amer = Latin America and Caribbean"<br>[7] " Near-East = Near East and North Africa"
                Near-East = Near East and North Africa"
 [8] "[3] Total Fertility Rate"
 [9] "[4] Percent of Contraceptors among Women of Childbearing Age"
[10] "Source of data: Robey, Shea, Rutstein, and Morris (1992) The reproductive"
[11] "revolution: New survey findings. Technical Report M-11, Population Reports."
```

```
> close(con)
```
Nyní načteme datový soubor robey.dat pomocí příkazu read.table. Na rozdíl od příkazu scan příkaz read.table vytváří ihned datový rámec.

```
> fileDat <- paste(data.library, "robey.dat", sep = "")
> data <- read.table(fileDat, header = FALSE)
```
Proměnné přejmenujeme a vypíšeme prvních a posledních šest pozorování.

```
> names(data) <- c("Nation", "Region", "Tot.Fert.Rate",
     "PercentContraceptors")
> str(data)
```

```
'data.frame': 50 obs. of 4 variables:
$ Nation : Factor w/ 50 levels "Bangladesh","Belize",..: 4 6 7 14 22 24 25 26 29 30 ...
 $ Region : Factor w/ 4 levels "Africa","Asia",..: 1 1 1 1 1 1 1 1 1 1 ...
 $ Tot.Fert.Rate : num 4.8 6.5 5.9 6.1 6.5 6.4 6.8 2.2 7.3 5.7 ...
$ PercentContraceptors: int 35 9 16 13 27 6 5 75 4 6 ...
```
#### > head(data)

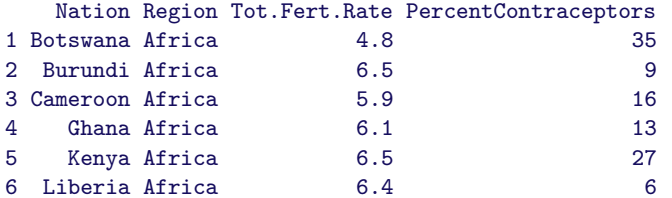

> tail(data)

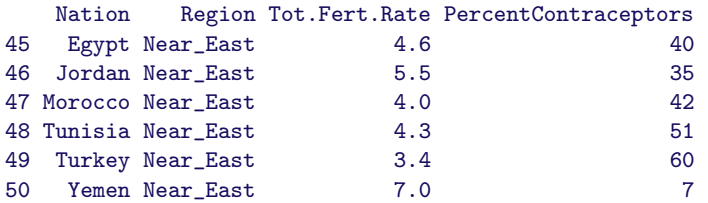

Pomocí příkazu summary dostaneme jednoduché popisné statistiky.

```
> summary(data)
```
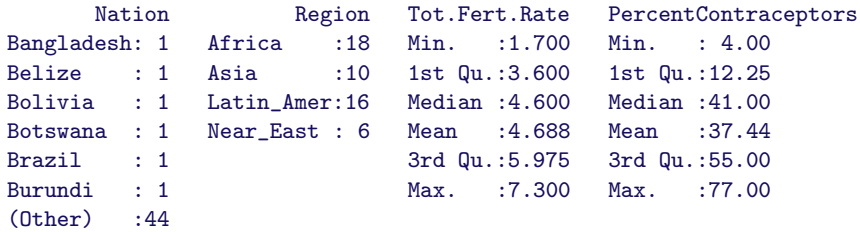

Absolutní a relativní četnosti kvalitativní proměnné Region získáme například takto

```
> table(data$Region)
  Africa Asia Latin_Amer Near_East
     18 10 16 6
> prop.table(table(data$Region))
  Africa Asia Latin_Amer Near_East
    0.36 0.20 0.32 0.12
```
Dále nás zajímají základní popisné statistiky proměnné Tot.Fert.Rate za jednotlivé regiony, které lze získat více způsoby, a to buď pomocí příkazu by nebo tapply.

```
\bullet Průměry
  > (MeansFerts <- with(data, by(Tot.Fert.Rate, Region, mean)))
  Region: Africa
  [1] 5.855556
                  ------------------------------------------------------------
  Region: Asia
  [1] 3.54
          ------------------------------------------------------------
  Region: Latin_Amer
  [1] 4.05
                    ------------------------------------------------------------
  Region: Near_East
  [1] 4.8
  > str(MeansFerts)
   by [1:4(1d)] 5.86 3.54 4.05 4.8
   - attr(*, "dimnames")=List of 1
    ..$ Region: chr [1:4] "Africa" "Asia" "Latin_Amer" "Near_East"
   - attr(*, "call")= language by.default(data = Tot.Fert.Rate, INDICES = Region, FUN = mean)
  > mode(MeansFerts)
  [1] "numeric"
  > class(MeansFerts)
  [1] "by"
\bullet Mediány
  > with(data, by(Tot.Fert.Rate, Region, median))
  Region: Africa
  [1] 6.1
                ------------------------------------------------------------
  Region: Asia
  [1] 3.45
                     ------------------------------------------------------------
  Region: Latin_Amer
  [1] 3.9
            ------------------------------------------------------------
  Region: Near_East
  [1] 4.45
```

```
• Variabilita
  > with(data, tapply(Tot.Fert.Rate, Region, sd))
      Africa Asia Latin_Amer Near_East
    1.169325 1.285993 0.925923 1.282186
\bullet Počet pozorování
  > (Pocty <- with(data, tapply(Tot.Fert.Rate, Region, length)))
      Africa Asia Latin_Amer Near_East<br>18 10 16 6
          18 10 16 6
  > str(Pocty)
   int [1:4(1d)] 18 10 16 6
   - attr(*, "dimnames")=List of 1
    ..$ : chr [1:4] "Africa" "Asia" "Latin_Amer" "Near_East"
  > mode(Pocty)
  [1] "numeric"
  > class(Pocty)
  [1] "array"
```
Všimněme si, jaký graf získáme příkazem

```
> plot(Tot.Fert.Rate ~ Region, data = data)
```
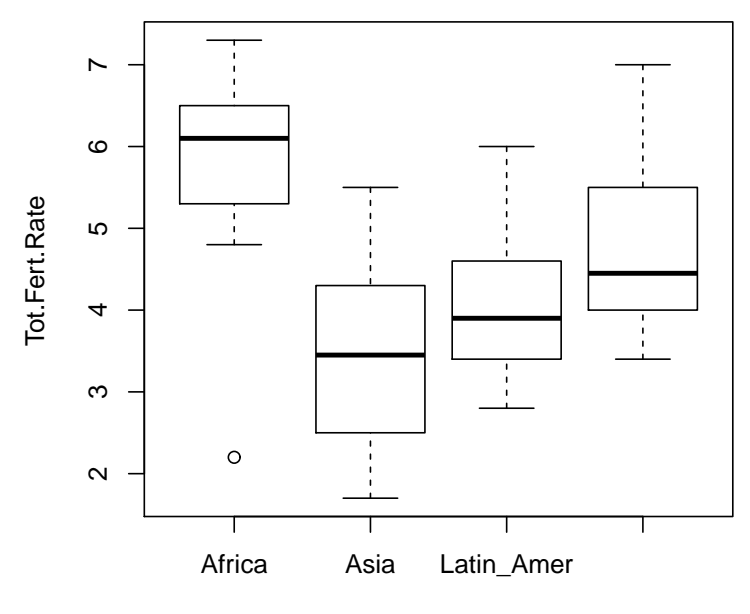

Region

Obrázek 4: Příkaz plot v případě kvantitativní versus kvalitativní proměnná pro "robey" data.

A nyní vykreslíme několik různých grafů, a to scatter plot kvantitativních proměnných a po boku jejich histogramy.

```
> x \leftarrow data[, ix]> y \leftarrow data[, iy]> def.par <- par(no.readonly = TRUE)
\ge xhist \le hist(x, breaks = "FD", plot = FALSE)
> str(xhist)
List of 7
 $ breaks : num [1:8] 1 2 3 4 5 6 7 8
 $ counts : int [1:7] 1 7 11 11 8 10 2
 $ intensities: num [1:7] 0.02 0.14 0.22 0.22 0.16 0.2 0.04
 $ density : num [1:7] 0.02 0.14 0.22 0.22 0.16 0.2 0.04
 $ mids : num [1:7] 1.5 2.5 3.5 4.5 5.5 6.5 7.5
 $ xname : chr "x"
 $ equidist : logi TRUE
 - attr(*, "class")= chr "histogram"
> yhist \le hist(y, breaks = "FD", plot = FALSE)
> str(yhist)
List of 7
 $ breaks : num [1:5] 0 20 40 60 80
 $ counts : int [1:4] 16 9 17 8
 $ intensities: num [1:4] 0.016 0.009 0.017 0.008
 $ density : num [1:4] 0.016 0.009 0.017 0.008
 $ mids : num [1:4] 10 30 50 70
 $ xname : chr "y"
 $ equidist : logi TRUE
 - attr(*, "class")= chr "histogram"
> top <- max(c(xhist$counts, yhist$counts))
> xrange <- c(range(x)[1] - 0.05 * diff(range(x)), range(x)[2] +
    0.05 * diff(range(x)))> yrange <- c(range(y)[1] - 0.05 * diff(range(y)), range(y)[2] +
     0.05 * diff(range(y)))> layout(matrix(c(2, 0, 1, 3), 2, 2, byrow = TRUE), width = c(3, 1, 3)1), height = c(1, 3), respect = TRUE)
> par(max = c(4, 4, 1, 1))> plot(x, y, xlim = xrange, ylim = yrange, xlab = names(data)[ix],ylab = names(data)[iy])
> par(max = c(0, 3, 1, 1))> barplot(xhist$counts, axes = FALSE, ylim = c(0, top), space = 0,
    col = "bisque")
> par(max = c(3, 0, 1, 1))> barplot(yhist$counts, axes = FALSE, xlim = c(0, top), space = 0,
     horiz = TRUE, col = "bisque")> par(def.par)
```
 $> ix < -3$  $> iy$  <- 4

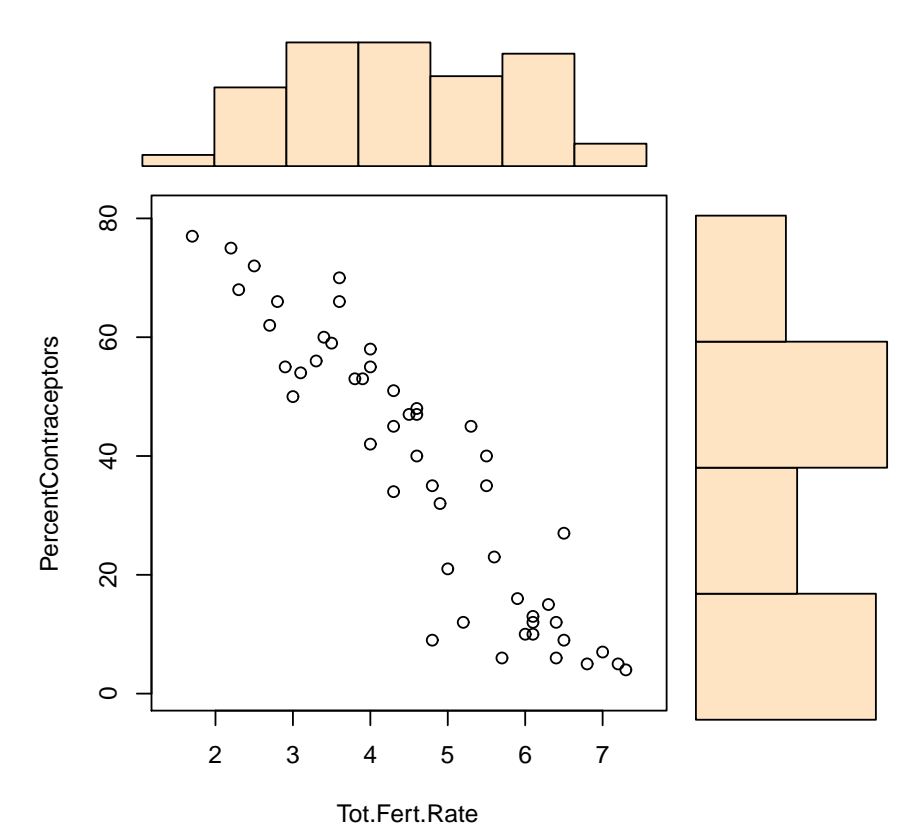

Obrázek 5: Scatter plot a marginální histogramy kvantitativních proměnných z "robey" dat.

Pro kvalitativní proměnnou Region vykreslíme nejprve tři různé sloupcové grafy a nakonec také koláčový graf.

Všimněme si, že pro kvantitativní proměnnou lze pomocí příkazu plot vytvořit sloupcový graf.

V příkazu barplot pracujeme s tabulkami absolutních, popř. relativních četností.

```
> par(mfrow = c(2, 2), bty = "n")> plot(data$Region, ylab = "cetnosti")
> mtext("plot")
> barplot(table(data$Region), ylab = "cetnost", col = c("yellow",
     .<br>"dodgerblue", "seagreen", "bisque"))
> mtext("barplot + cetnosti")
> barplot(prop.table(table(data$Region)), ylab = "proporce", col = c("lightyellow",
     "skyblue", "lightpink", "lightsalmon"))
> mtext("barplot + proporce")
> pie((table(data$Region)))
> mtext("pie - graf")
```
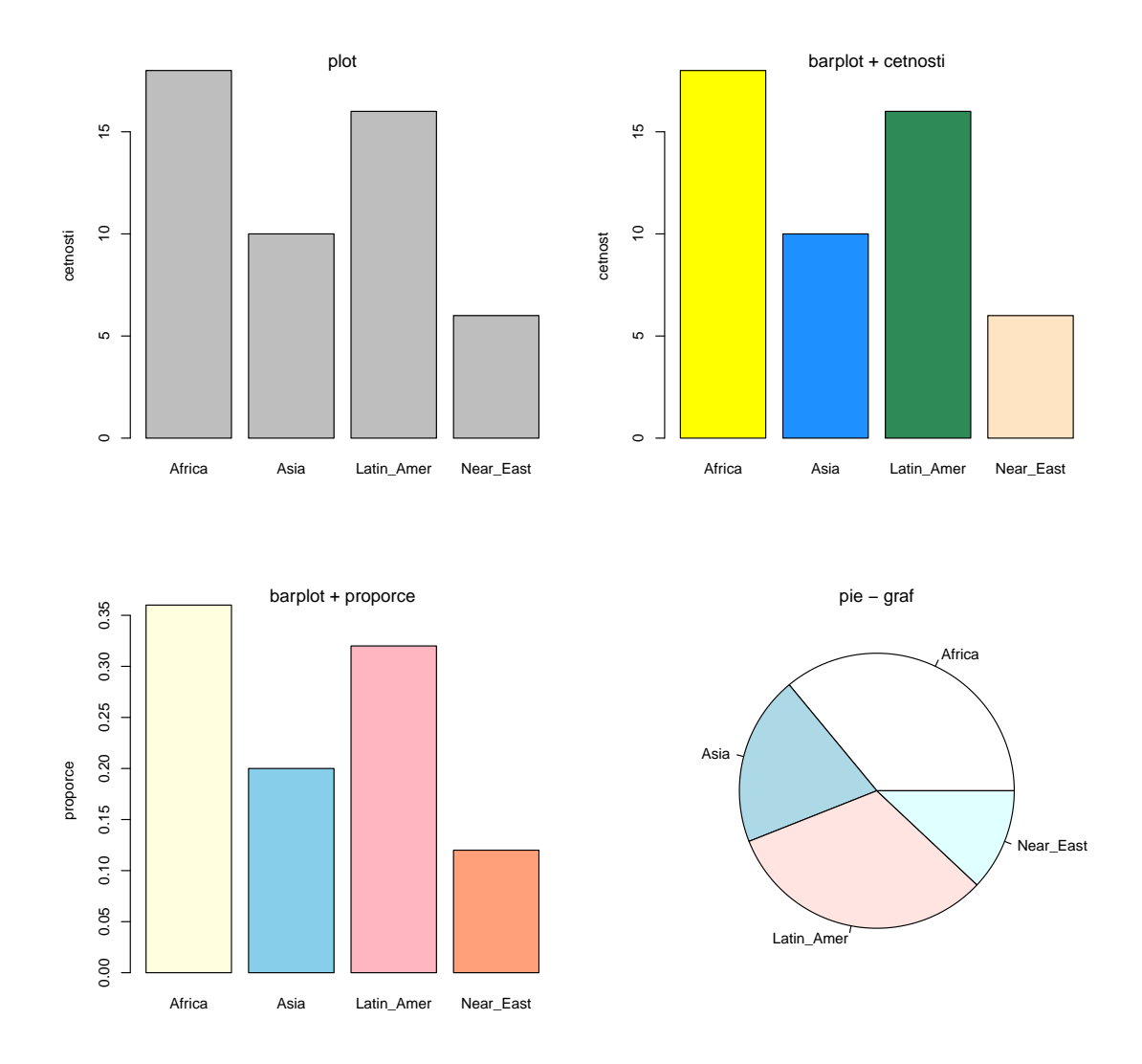

Obrázek 6: Různé grafy pro proměnnou Region v "robey" data.

Nyní použijeme poněkud složitější příkaz histogram z knihovny lattice, který se hodí, chceme–li znázornit histogram kvantitativní proměnné Tot.Fert.Rate pro různé varianty kvalitativní proměnné Region. Do jednotlivých panelů navíc přidáme odhady normální hustoty a jádrový odhad hustoty.

```
> library(lattice)
> print(histogram(~Tot.Fert.Rate | Region, data, as.table = TRUE,
     breaks = "FD", type = "density", panel = function(x, ...) {
        panel.histogram(x, ...)
        panel.densityplot(x, col = "black", ...)panel.mathdensity(dmath = dnorm, col = "red", lty = 2,
             args = list(mean = mean(x), sd = sd(x)))}))
```
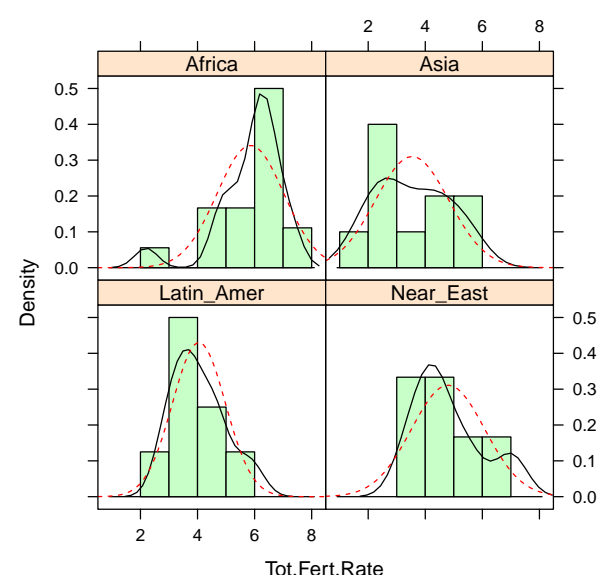

Tot.Fert.Rate<br>Obrázek 7: Různé odhady hustot pro proměnnou Tot . Fert . Rate podle proměnné Region  $v$  "robey" data  $-1$ . způsob.

Téměř stejný graf dostaneme následujícím způsobem

```
> library(lattice)
> print(densityplot(~Tot.Fert.Rate | Region, data, as.table = TRUE,
    panel = function(x, ...)panel.histogram(x, breaks = "FD", type = "density", ...)panel.densityplot(x, col = "black", ...)panel.math density(dmath = dnorm, col = "red", lty = 2,args = list(mean = mean(x), sd = sd(x)))}))
```
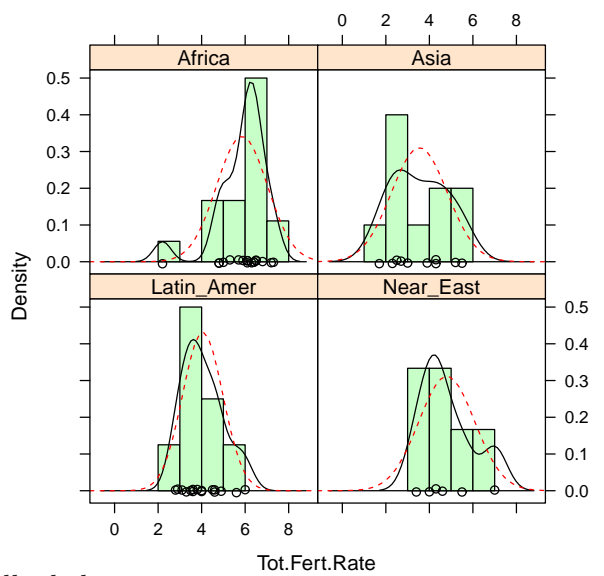

Obrázek 8: Různé odhady hustot pro proměnnou Tot.Fert.Rate podle proměnné Region v "robey" data  $-2$ . způsob.

# $E.$  Ukol:

- (a) Načtěte soubor informací  $s211.inf$  a dat  $s211.txt$ . Prohledněte si oba soubory.
- (b) Zjistěte četnosti jednotlivých hodnot IQ.
- (c) Vykreslete četnosti jednotlivých hodnot vhodným grafem.
- (d) Na základě tabulky četností vykreslete empirickou distribuční funkci.
- (e) Vykreslete krabicový graf.
- $(f)$  Vykreslete histogram spolu s odhadem normální hustoty a jádrovým odhadem hustoty.

## Reference

- [1] Blom, G. (1958): Statistical Estimates and Transformed Beta Variates, New York: Wiley.
- [2] Doane, D.P. (1976): Aesthetic Frequency Classifications, Amer. Statist. 30, 181-183.
- [3] Freedman, D., Diaconis, P. (1981): On the Histogram as a Density Estimator:  $L_2$ Theory, Zeitschrift fur Wahrscheinlichtkeitstheorie und verwandte Gebiete 57, 453- 476.
- [4] Meloun, M., Militký, J. (1994): Statistické zpracování experimentálních dat, edice PLUS.
- [5] Scott, D.W. (1979): On Optimal and Data-Based Histograms, Biometrika 66, 605- 610.
- [6] Scott, D.W. (1991): Multivariate Denstity Estimation, J. Wiley & Sons.
- [7] Sturgers, H.A. (1926): The Choice of a Class Interval, J. Amer. Statist. Assoc 21, 65-66.